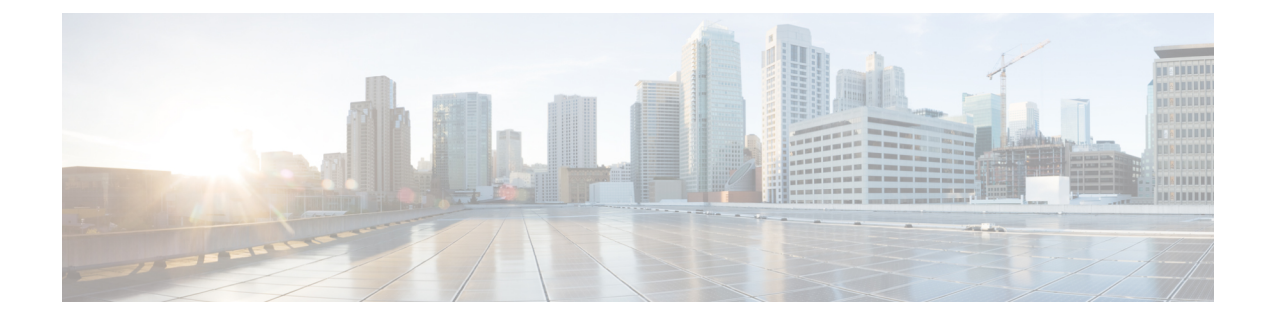

# 第三方呼叫控制设置

- [确定电话](#page-0-0) MAC 地址, 第1页
- [网络配置](#page-0-1), on page 1
- 设置, on [page](#page-1-0) 2
- [将当前电话配置报告给部署服务器](#page-1-1), 第2页

# <span id="page-0-0"></span>确定电话 **MAC** 地址

要将电话添加到第三方呼叫控制系统,确定 Cisco IP 电话的 MAC 地址。

### 过程

执行以下操作之一:

- 在电话上, 按应用程序 > 状态 > 产品信息, 然后杳看"MAC 地址"字段。
- 查看电话背面的 MAC 标签。
- 显示电话的网页,然后选择信息 > 状态 > 产品信息。

## <span id="page-0-1"></span>网络配置

Cisco IP 电话是 SIP 网络的一部分,因为该电话支持会话发起协议 (SIP)。 Cisco IP 电话与其他 SIP IP PBX 呼叫控制系统(例如 BroadSoft、MetaSwitch 和 Asterisk)兼容。

本文档中没有介绍这些系统的配置。 有关详细信息,请参阅连接 Cisco IP 电话的 SIP PBX 系统的相 关文档。

本文档介绍的是一些常见的网络配置。但是,您的配置可能不尽相同,具体取决于您的服务提供商 使用的设备类型。

### <span id="page-1-0"></span>设置

当电话连接到网络、接通电源并处于设定的时间间隔时,电话可设置为从远程服务器下载配置文件 或更新的固件。 设置通常是高容量 IP 语音 (VoIP) 部署的一部分,而且仅限于服务提供商。 配置文 件或更新的固件通过使用 TFTP、HTTP 或 HTTPS 传输到设备。

# <span id="page-1-1"></span>将当前电话配置报告给部署服务器

您可以配置电话以向服务器报告完整配置、配置中的更改或状态数据。 您可以在报告规则字段中添 加两个 URL 以指定报告的目的地,并包含可选的加密密钥。

如果同时请求配置更改和状态报告,请使用空格分隔报告规则。 在每个报告规则中包含目标上传 URL。 您可以在报告规则之前添加一个或多个括在方括号 **[]** 中的内容参数。

当尝试上传报告时,*HTTP* 报告方法字段指定电话发送的 HTTP 请求应该是 *HTTP PUT* 还是 *HTTP POST*。 选择:

- **PUT** 方法 创建新的报告或者覆盖服务器已知位置上的现有报告。 例如,您想要不断覆盖发 送的每个报告并只存储服务器上的最新配置时。
- POST方法 将报告数据发送到服务器以进行处理, 如通过 PHP 脚本。 此方法为存储配置信息 提供更大的灵活性。 例如,您想要发送一系列电话状态报告并将所有报告存储到服务器上时。

使用报告规则字段中的以下内容参数发送特定配置报告:

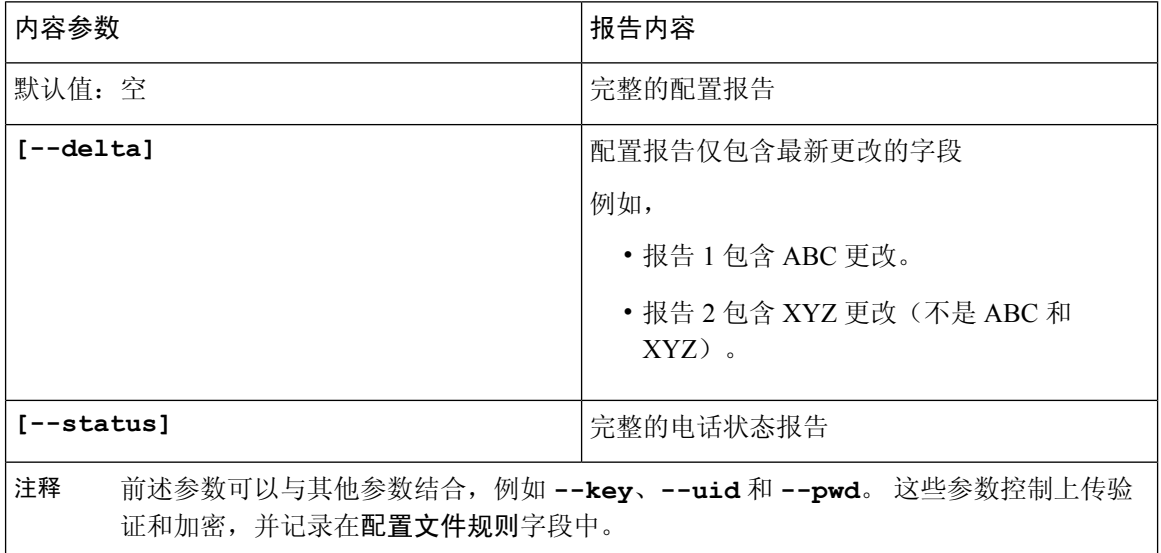

• 当您在报告规则中指定 **[--key <encryption key>]** 参数时,电话将使用指定的加密密钥 对文件(配置、状态或更改)应用 256-AES-CBC 加密。

#### 如果已采用输入密钥材料 (IKM) 设置电话并且想要电话对文件应用基于 RFC 8188 的加密, 则不要指定 --key 参数。 注释

#### 开始之前

访问电话管理网页。 请参阅: 访问电话 Web 界面。

#### 过程

- 步骤 **1** 选择 **Voice** > **Provisioning** > **Upload Configuration Options**。
- 步骤2 如[报告电话配置至服务器参数](#page-4-0), 第5页所述, 分别为五个字段设置参数。
- 步骤 **3** 单击 **Submit All Changes**。

用户输入以及电话和设置服务器针对报告规则执行的操作示例:

• **HTTP PUT ALL** 配置:

如果 HTTP 报告方法是 PUT, 则按以下格式输入报告规则的 URL:

**http://my\_http\_server/config-mpp.xml**

电话将报告配置数据到 *http://my\_http\_server/config-mpp.xml*。

#### • **HTTP PUT** 更改配置

如果 HTTP 报告方法是 PUT, 则按以下格式输入报告规则的 URL:

**[--delta]http://my\_http\_server/config-mpp-delta.xml;**

电话将报告更改配置到 *http://my\_http\_server/config-mpp-delta.xml*。

#### • **HTTP PUT** 加密增量配置

如果 HTTP 报告方法是 PUT, 则按以下格式输入报告规则的 URL:

**[--delta --key test123]http://my\_http\_server/config-mpp-delta.enc.xml;**

电话将报告状态数据到 *http://my\_http\_server/config-mpp-delta.enc.xml*

在报告服务器端,可以将文件解密为:**# openssl enc -d -aes-256-cbc -k test123 -**in config-mpp-delta.enc-delta.enc -out cfg.xml

• **HTTP PUT** 状态数据

如果 HTTP 报告方法是 PUT, 则按以下格式输入报告规则的 URL:

**[--status]http://my\_http\_server/config-mpp-status.xml;**

电话将报告状态数据到 *http://my\_http\_server/config-mpp-status.xml*

• **HTTP PUT** 更改配置和状态

如果 HTTP 报告方法是 PUT, 则按以下格式输入报告规则的 URL:

**[--status]http://my\_http\_server/config-mpp-status.xml [--delta]http://my\_http\_server/config-mpp-delta.xml**

电话将报告状态数据到 *http://my\_http\_server/config-mpp-status.xml* 和 *http://my\_http\_server/config-mpp-delta.xml*

#### • **HTTP POST** 更改配置

如果报告方法是 POST, 则按以下格式为报告规则输入 URL:

#### **[--delta]http://my\_http\_server/report\_upload.php**

#### The report upload file format"

```
// report_upload.php content
<?php
$filename = "report cfg.xml"; // report file name
// where to put the file
$file = "/path/to/file".$filename;
// get data from http post
$report_data = file_get_contents('php://input');
// save the post data to file
$file_put_contents($file, $report_data);
?>
```
电话会将更改后的数据上传到 *http://my\_http\_server/report\_cfg.xml*

## <span id="page-4-0"></span>报告电话配置至服务器参数

### 表 **1:** 报告电话配置至服务器参数

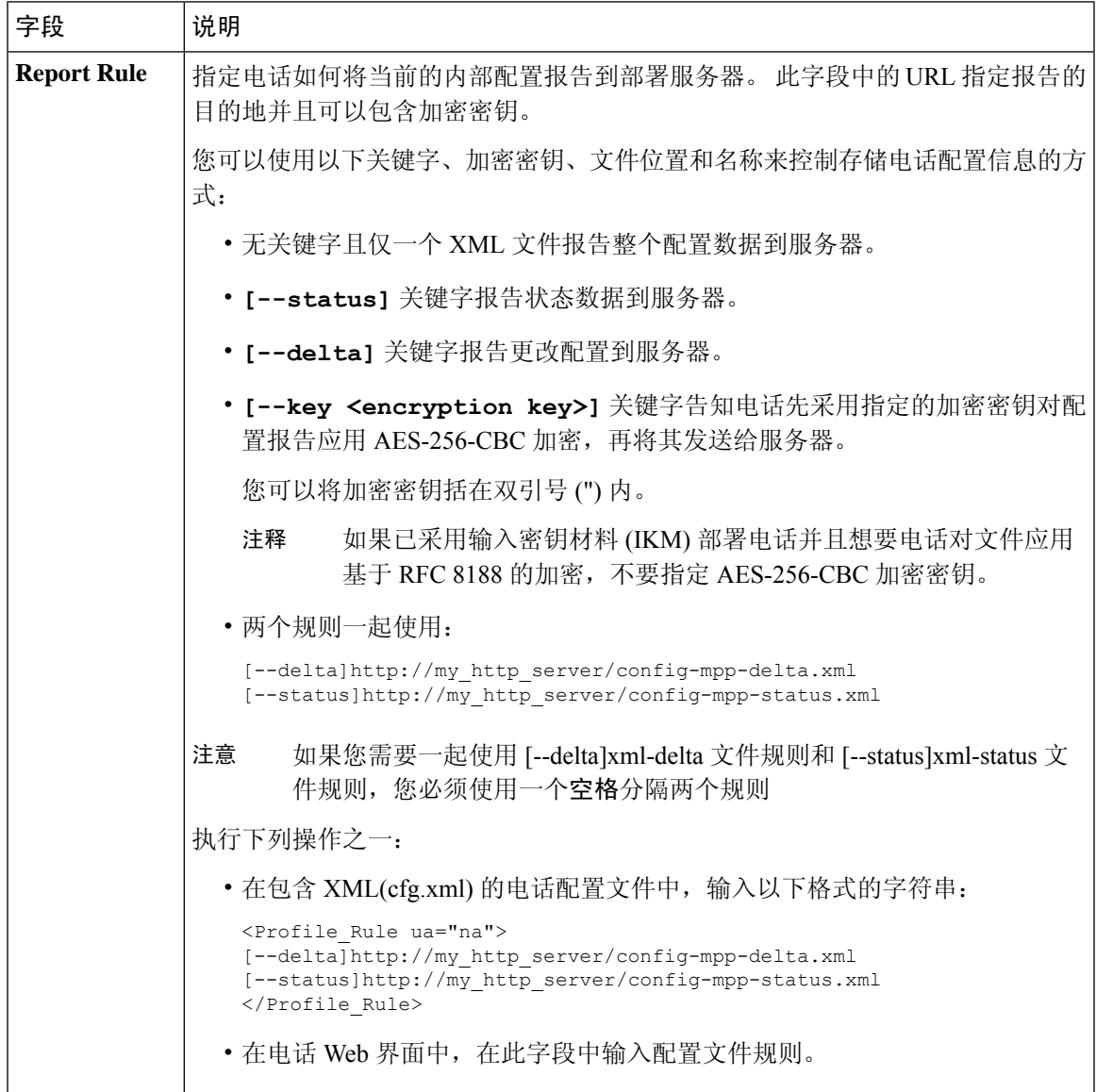

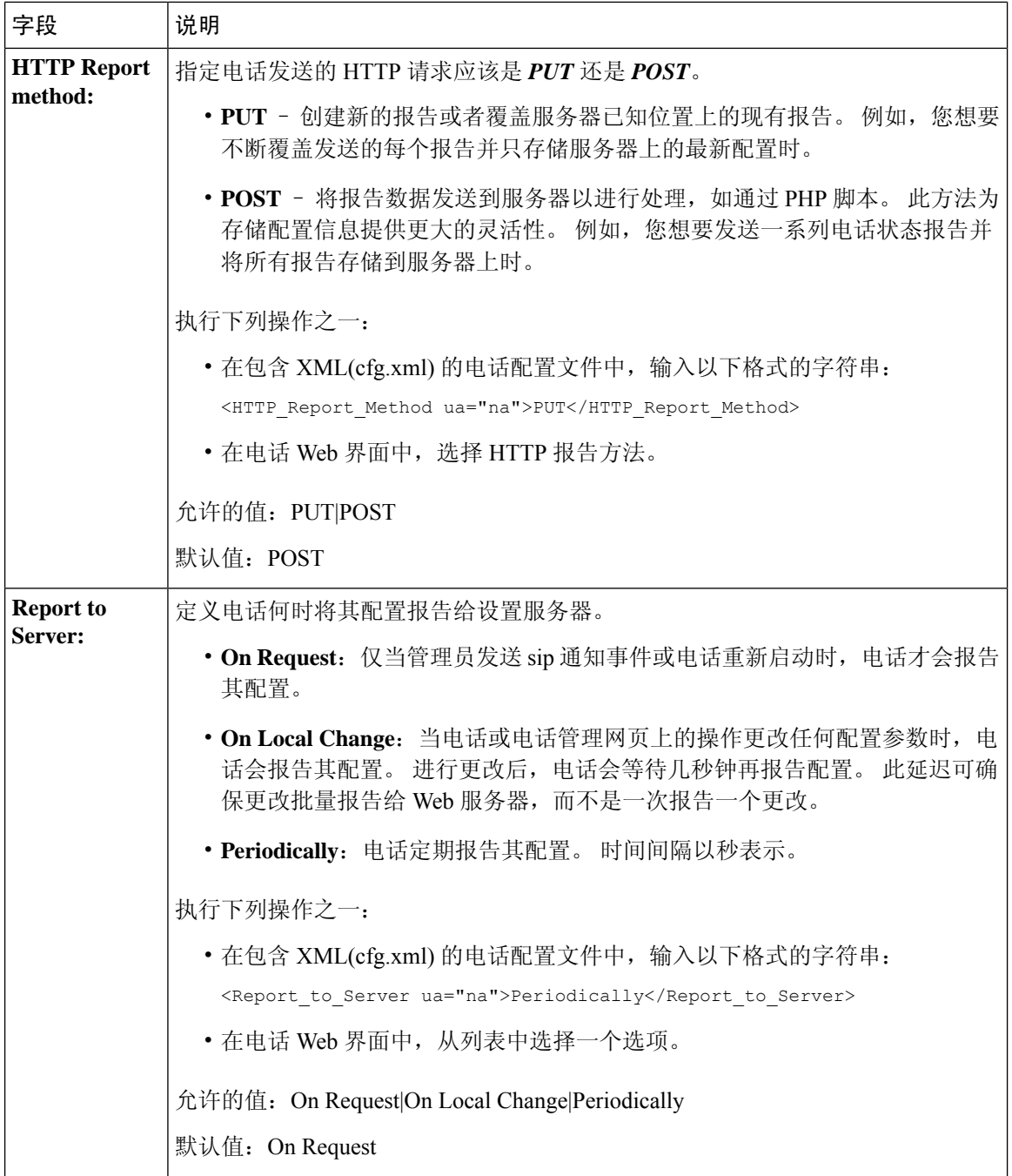

 $\mathbf I$ 

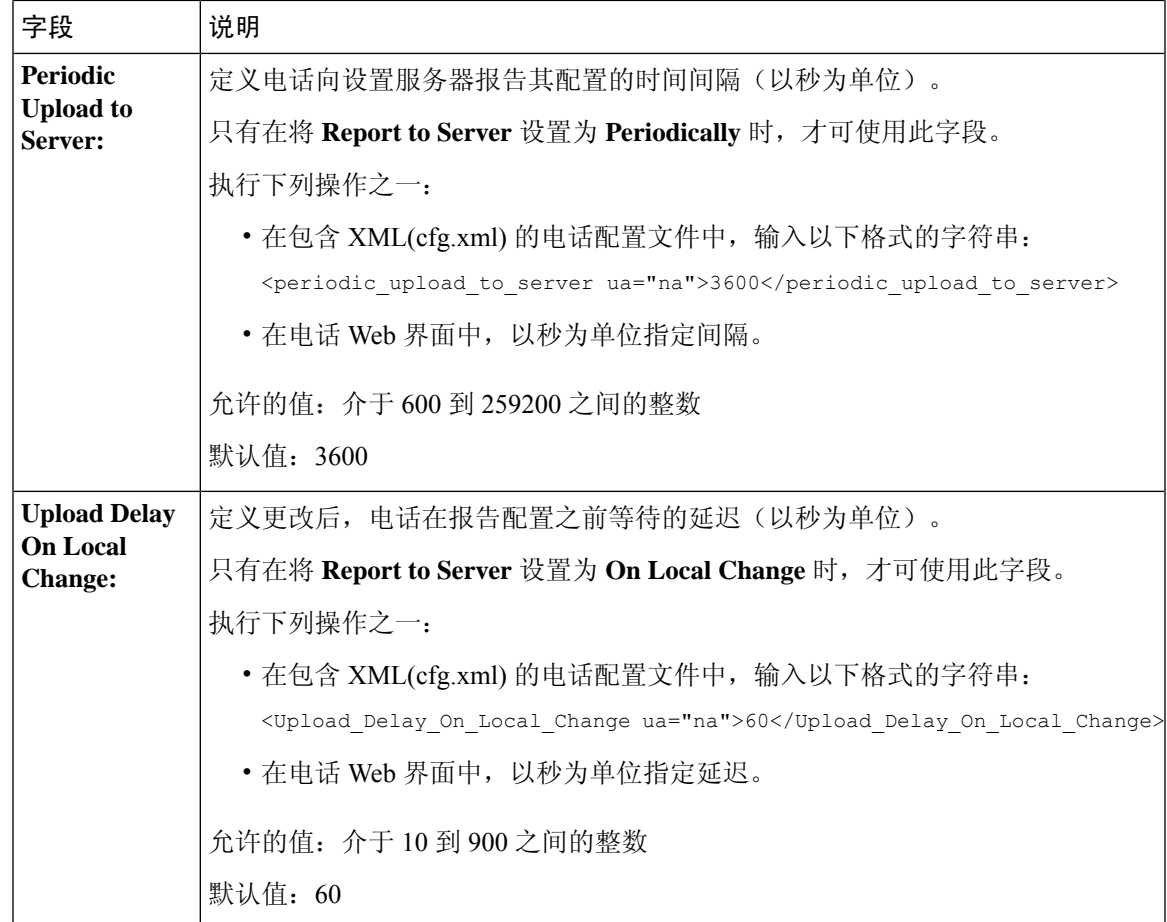

I